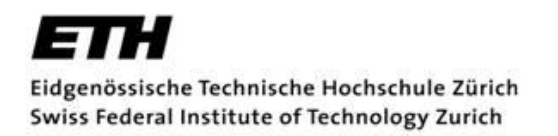

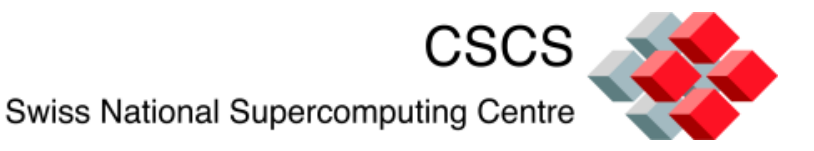

# **Towards Transparent and Efficient GPU Communication on InfiniBand Clusters**

Sadaf Alam Jeffrey Poznanovic Kristopher Howard Hussein Nasser El-Harake

# MPI and I/O from GPU vs. CPU

- Traditional CPU point-of-view
	- InfiniBand adapter is a PCIe device (typically x4 lanes)
	- GPU accelerators also PCIe devices (traditionally x16 lanes)
- Traditionally
	- CPU is workhorse for HPC FLOP workload
	- GPU not in picture
- Today
	- Top Top500 system delivers Linpack performance from GPU

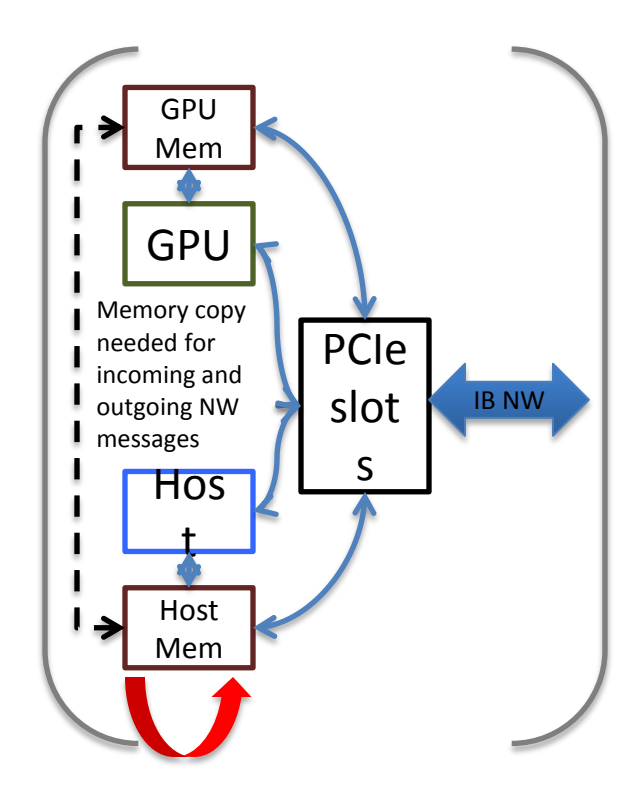

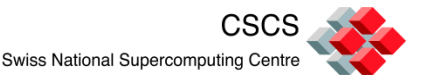

- To make data transfer from GPU to communication network efficient
- Eliminate internal copying and overhead by the host CPU
- Potential benefits when transferring data over IB interconnect
- Application requirement: MPI comm. of CUDA pinned memory

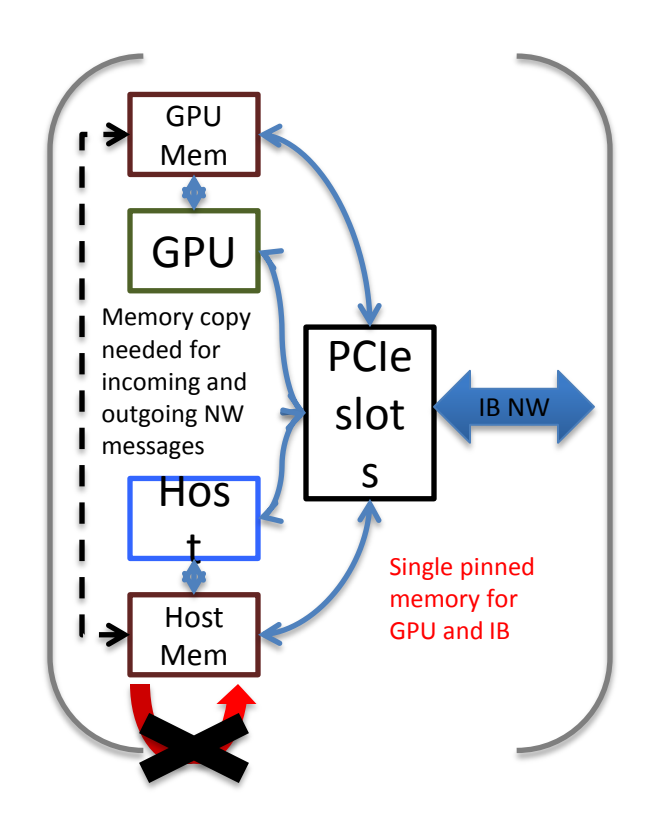

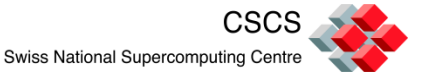

### **Outline**

- Setting up GPUDirect
	- Prerequisites
	- Step-by-step guide
- Setting up benchmarks
	- CUDA example
	- OpenCL example
- Results and analysis
	- Exploiting GPUDirect with full-scale GPU accelerated apps
- Future directions

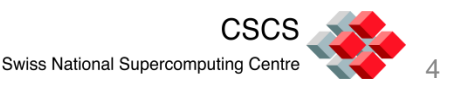

## Pre-requisites

- Hardware
	- x86 platform
	- NVIDIA Tesla cards (Fermi generation)
	- QDR IB adapters
	- QDR switch
- Software
	- OS: RHEL 5 Update 4 +
	- IB software: OEFD 1.5.x with GPUDirect support
	- MPI: MVAPICH version 1.5+
	- NVIDIA Development Driver for Linux version 256.35
	- NVIDIA CUDA Toolkit 3.2+ (incl. OpenCL driver)

Reference: AMBER 11 (PMEMD) with GPUDirect white paper

CSCS

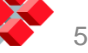

- Kernel installation
	- 1. Install the required kernel rpm
	- 2. Modify the boot loader configuration
	- 3. Reboot the machine with new kernel
- Install IB driver (with updates, if applicable)
	- 1. Mount the ISO files
	- 2. Run the installation script (with –all option for Mellanox OFED)
	- 3. Restart the driver

Reference: AMBER 11 (PMEMD) with GPUDirect white paper

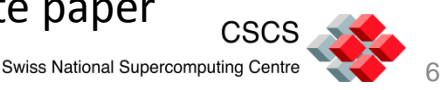

- NVIDIA driver and SDK installation
	- 1. Install NVIDIA Development Driver for x86\_64 platforms
	- 2. Load NVIDIA driver to confirm installation
	- 3. Ensure the correct version for the driver
	- 4. Install CUDA Toolkit and SDK (version 3.2 and above)
	- 5. Run sample codes from the SDK to ensure GPU devices are setup and accessible

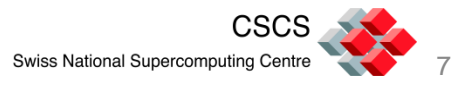

## Monitoring the GPUDirect Activities

- How to ensure if the activity is taking place or not
	- Small message sizes may not use RDMA => no GPUDirect
- IB core parameters to observe
	- /sys/module/ib\_core/parameters/gpu\_direct\_enable
		- As root, set "0" for disable and "1" for enable
	- /sys/module/ib\_core/parameters/gpu\_direct\_pages
		- Values should change after the activity
	- /sys/module/ib\_core/parameters/gpu\_direct\_shares
		- Values should change after the activity
- Observe the parameters while running an application
	- watch -d -n5 cat /sys/module/ib\_core/parameters/\*

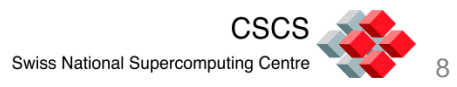

# Enabling and Disabling GPUDirect

- Method 1: environment variables
	- Enable GPUDirect
		- export MV2\_RNDV\_PROTOCOL=RPUT
		- export MV2\_USE\_RDMA\_ONE\_SIDED=1
	- Disable GPUDirect
		- export MV2\_RNDV\_PROTOCOL=R3
		- export MV2\_USE\_RDMA\_ONE\_SIDED=0
- Method 2: ib\_core parameters
	- Enable/Disable GPUDirect (on each node as root; 1=enable, 0=disable)
		- echo 1 > /sys/module/ib\_core/parameters/gpu\_direct\_enable

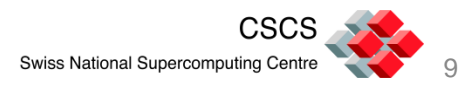

## MPI and **CUDA** Micro-benchmark

• Modified version of the OSU Bandwidth microbenchmark with GPUDirect

```
#ifdef PINNED
    if (myid == 0) printf("Using PINNED host memory!\n");
    cudaMallocHost( (void**) &s buf1, MYBUFSIZE);
    cudaMallocHost( (void**) &r buf1, MYBUFSIZE);
#else
    if (myid == 0) printf("Using PAGEABLE host memory!\n\cdot");
    s buf1 = (char*) malloc(MYBUFSIZE);
    r buf1 = (char*) malloc(MYBUFSIZE);
#endif
```
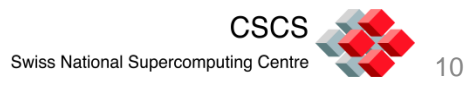

## MPI and **OpenCL** Micro-benchmark

• Modified version of the OSU Bandwidth microbenchmark with GPUDirect

```
#ifdef PINNED
    // Get platform and device information
   cl platform id platform id = NULL;
   cl device id device id = NULL;
   cl uint ret num devices;
   cl uint ret num platforms;
   cl int ret = clGetPlatformIDs(1, &platform_id, &ret_num_platforms);
   ret = clGetDeviceIDs( platform id, CL DEVICE TYPE GPU, 1, &device id, &ret num devices);
    // Create an OpenCL context
   cl context context = clCreateContext( NULL, 1, &device id, NULL, NULL, &ret);
    // Create a command queue
   cl command queue command queue = clCreateCommandQueue(context, device id, 0, &ret);
    // Create memory buffers on the device for each vector 
   cl_mem s_mem = clCreateBuffer(context, CL_MEM_WRITE_ONLY | CL_MEM_ALLOC_HOST_PTR,,
            CL_MEM_COPY_HOST_PTR, MYBUFSIZE, NULL, &ret);
   cl_mem r_mem = clCreateBuffer(context, CL_MEM_WRITE_ONLY | CL_MEM_ALLOC_HOST_PTR,
           CL MEM COPY HOST PTR, MYBUFSIZE, NULL, &ret);
    // pinned memory (blocked call)
   s buf1 = (char *) clEnqueueMapBuffer(command queue, s mem, CL TRUE, CL MAP WRITE, 0,
           MYBUFSIZE, 0, NULL, NULL, &ret);
   r buf1 = (char *) clEnqueueMapBuffer(command queue, r mem, CL TRUE, CL MAP WRITE, 0,
           MYBUFSIZE, 0, NULL, NULL, &ret);
```
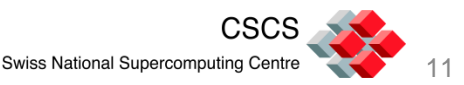

## Target Platform Setup

CSCS GPU-Infiniband Test-bed Prototype Cluster

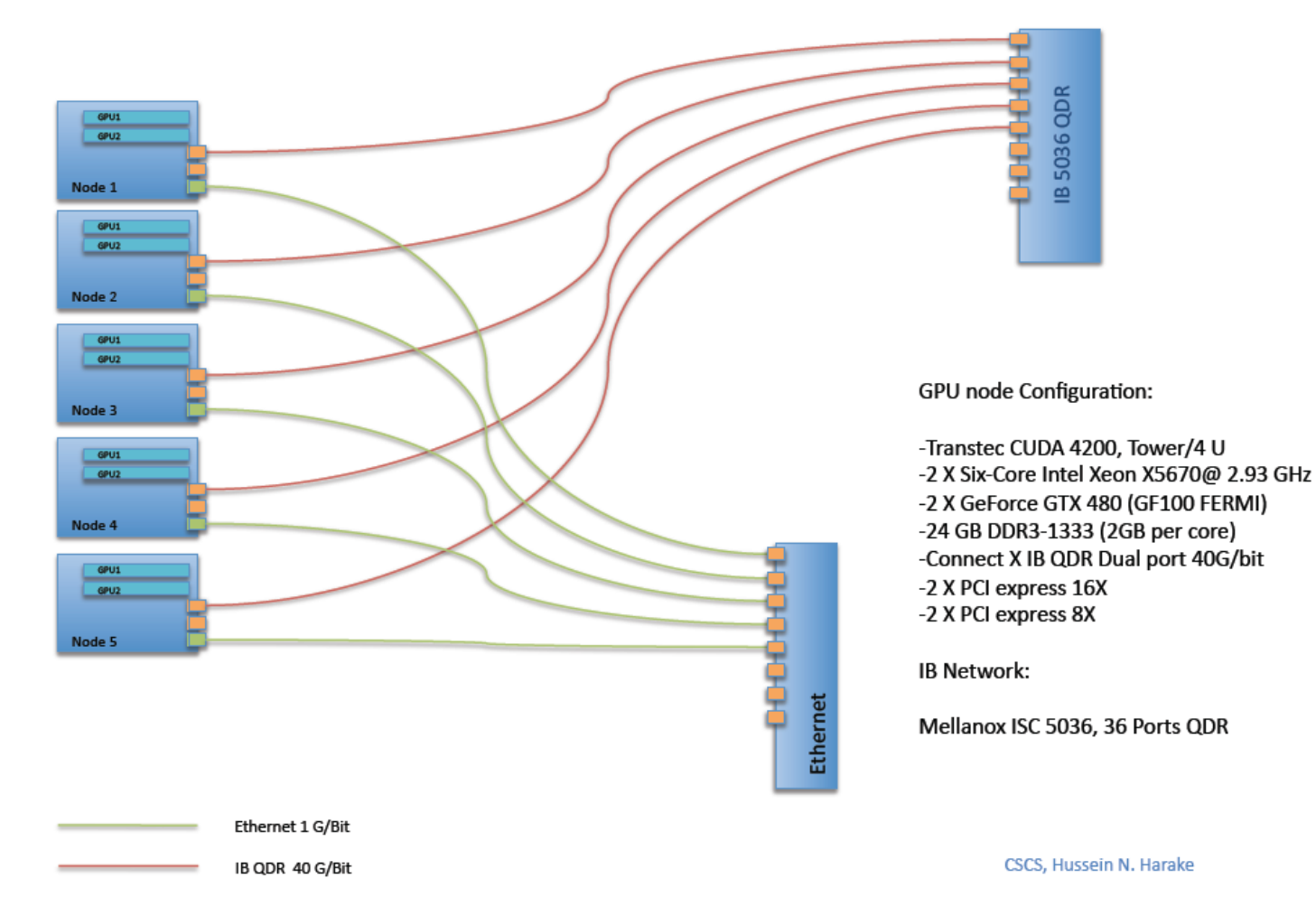

CSCS

12

#### Bandwidth Results

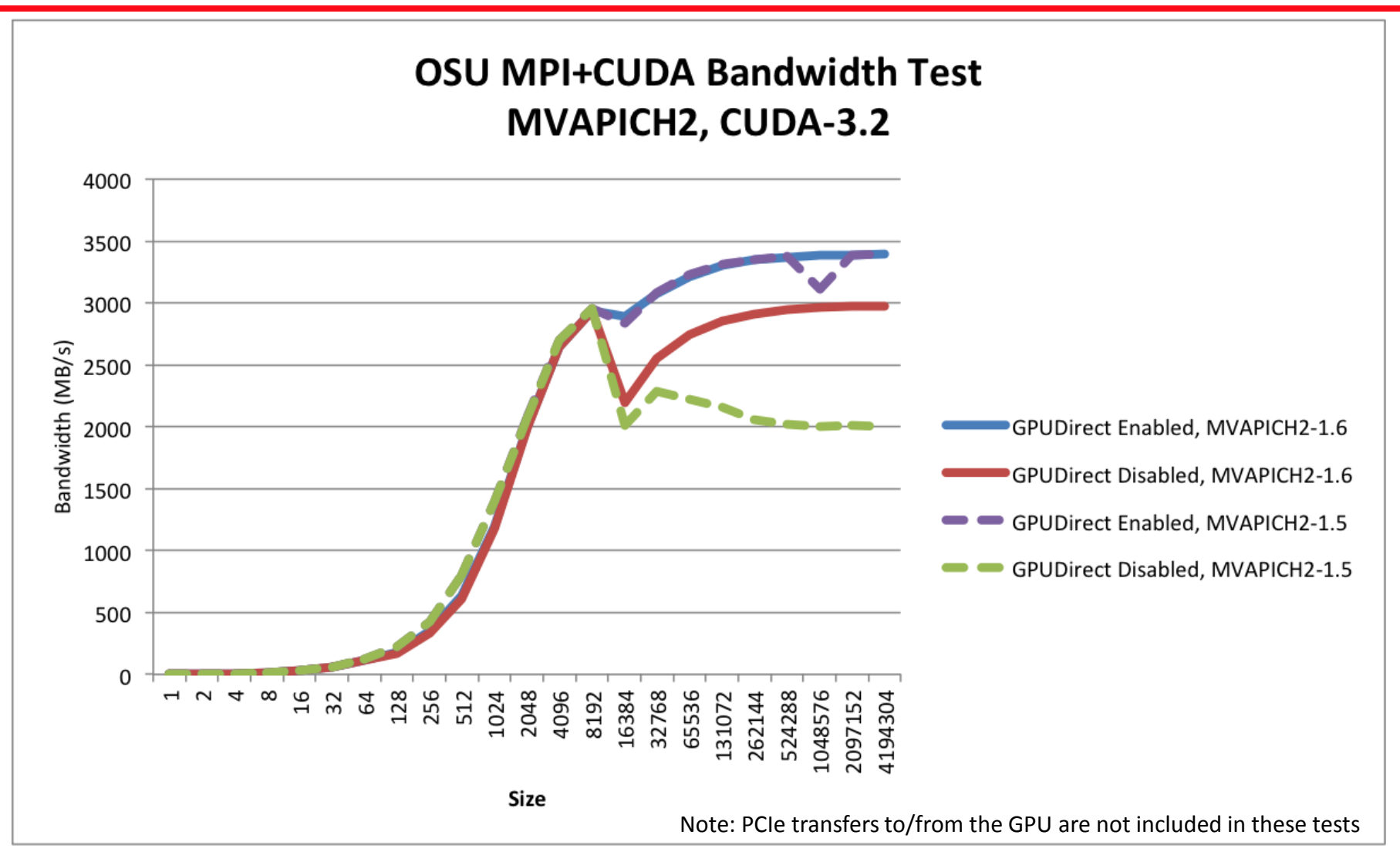

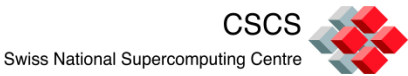

#### Latency Results

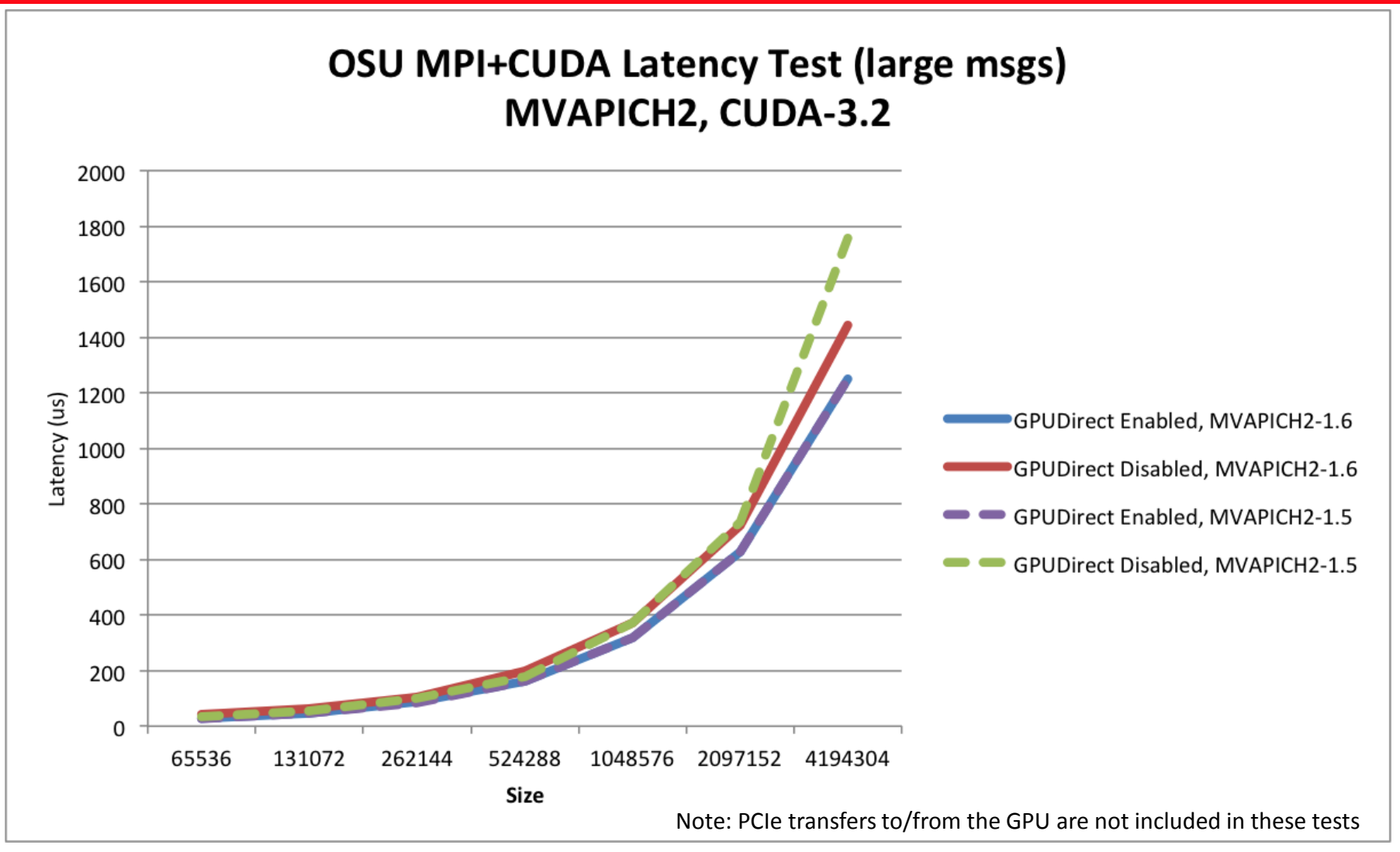

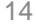

# OpenCL with GPUDirect

- Identical results as CUDA pinned version
	- For performance and for IB counters
- Experiments with different memory referencing schemes did not impact performance
	- CL\_MEM\_WRITE\_ONLY
	- CL\_MEM\_READ\_ONLY
	- CL\_MEM\_READ\_WRITE
	- CL\_MEM\_ALLOC\_HOST\_PTR

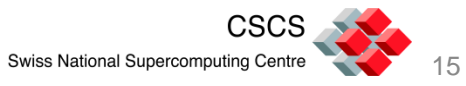

# GPUDirect for HPC Applications (I)

- Benefits reported for HPC applications by vendor studies
	- Nvidia-Mellanox, GPUDirect Technology Brief, 2010
	- QLogic White Paper, Maximizing GPU Cluster Performance, 2011
- We experimented with various multi-GPU applications, for example:
	- Himeno benchmark
	- NAMD
	- AMBER11

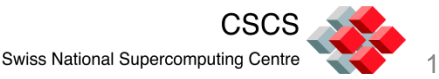

# GPUDirect for HPC Applications (II)

- Our experiments are far less successful due to possible issues
	- GPGPU accelerated applications currently do not share communication and computation data
		- Historical reasons
	- Message size constraints
		- Recall impact of GPUDirect for certain message sizes
	- System setup
		- Recall impact of environment variables
	- Experimental setup
		- Input configurations for applications

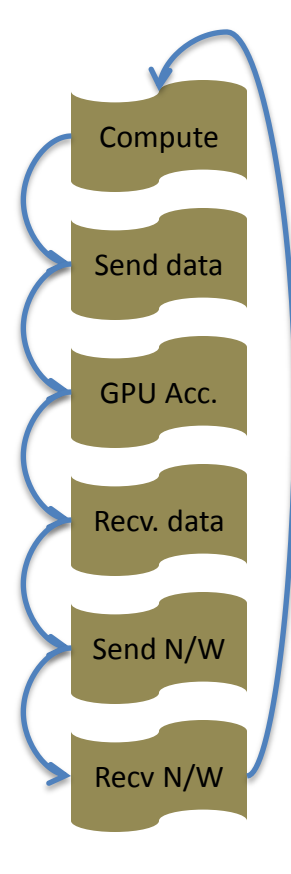

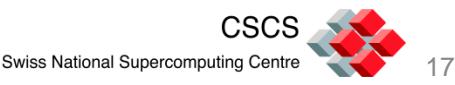

## Solving Possible Pitfalls (I)

- Does the application communicate using CUDA pinned memory?
	- This is a requirement
- MPI library build configuration
	- Must have RDMA communication enabled
	- Some *custom* MPI configurations may not work
	- For example, our Nemesis config of MVAPICH2 does not show GPUDirect traffic for larger applications (e.g. AMBER11)

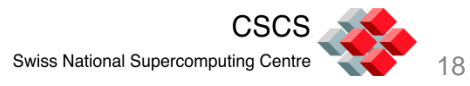

## Solving Possible Pitfalls (II)

- Message sizes need to be above the RDMA threshold
	- Find the message sizes in the application (e.g. using a performance tool)
	- Use environment variables to control the RDMA threshold; for example:
		- export MV2\_VBUF\_TOTAL\_SIZE=10000
		- export MV2\_IBA\_EAGER\_THRESHOLD=10000
	- Test to ensure performance does not drop

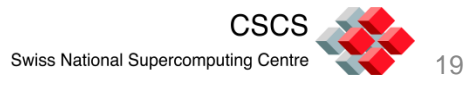

### Future Directions

- Reduce further copying overhead and host involvement
	- Can CUDA 4.0 GPUDirect 2.0 be exploited?
- Possible changes in benchmarking
	- Showcase how GPUDirect can be exploited
- Possible benefits to applications
	- Currently being investigated

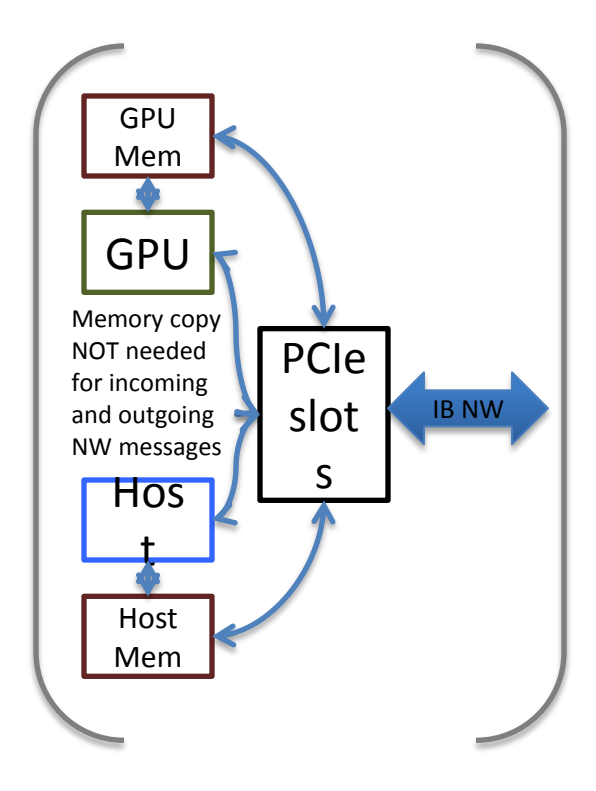

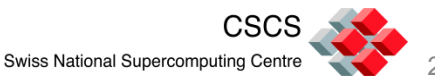

### Summary

- GPUDirect 1.0—very first step for reducing traditional CPU<->GPU overheads for MPI communication
	- Application development process oblivious to improved features
- Should GPU always rely on CPU for access to system resources?
	- Yes—not much needs to be done… incremental changes should suffice
	- No—a lot needs to be done
- R&D in programming and runtime systems needed to guide application developers

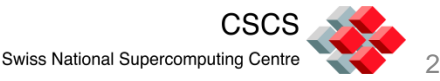

### Acknowledgements

- Gilad Shainer, Mellanox
- Pak Lui, Mellanox
- DK Panda, Ohio State University
- Sayantun Sur, Ohio State University
- Timothy Lanfear, NVIDIA

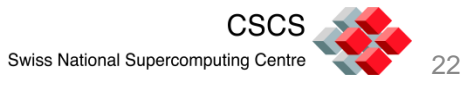